# **IPFX Integrator: CTI Phone Control**

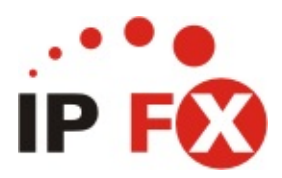

Product version 4.3 SP4

# <span id="page-1-0"></span>**About This Guide**

The purpose of this document is to provide the user with information on how to use this IPFX product.

# **Typographical Conventions**

Before you start using this guide, it is important to understand the terms and typographical conventions used in the documentation.

The following kinds of formatting in the text identify special information.

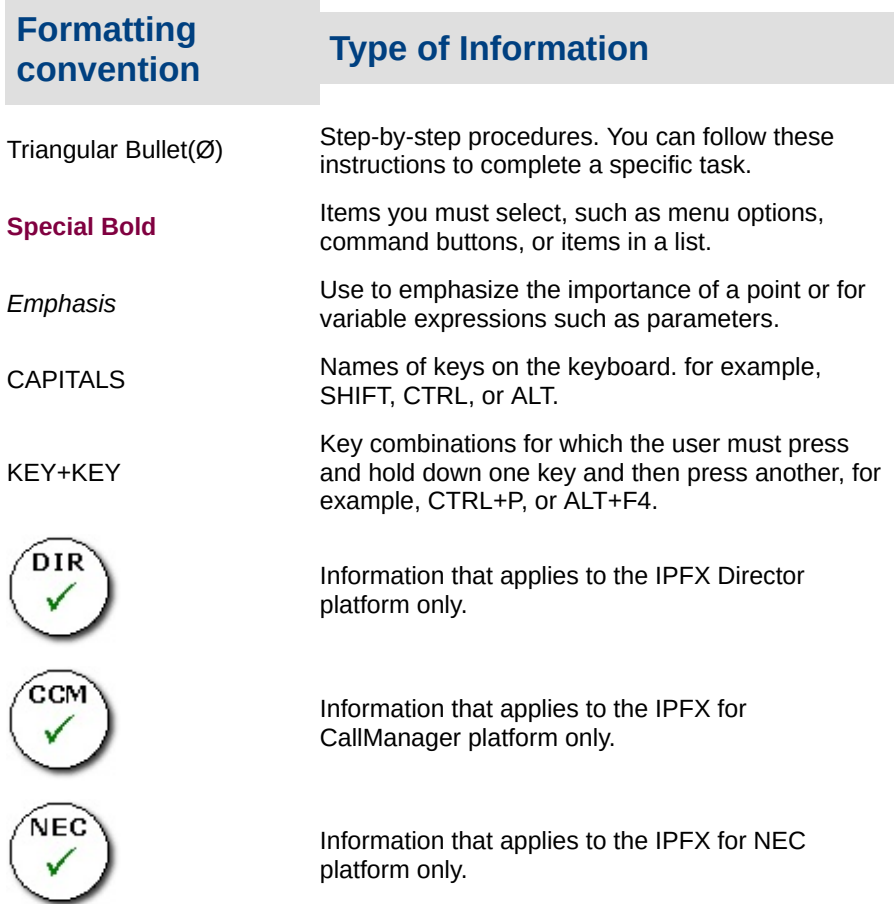

**See Also About This [Guide](#page-1-0)** 

# **Introduction to CTIPhone Control**

The CTIPhone Control Guide serves as a reference to developers that want to integrate to the functionality offered by the CT Server using the CTIPhone Control.

It allows developers to utilize the functionality of the CT Server to integrate with custom developed packages that may not include TAPI support.

The files included with the CTIPhone Control are:

- CTIPHONE.OCX, the COM component allowing an interface to the system.
- Sample project files.
- Help File

The CTIPhone Control is a COM object that can be added into your application to give you an interface to the CT Server.

You can increase the functionality of your existing application by adding the CTIPhone Control to the application which will give you access to information about calls. You will also be able to control your phone.

**Note:**

DIR)

On the IPFX Directory platform only, transfers are *not* supported on the following devices:

Cisco 7905 and 7912 phones, ATA devices, and analog phones.

### **Contents**

- How to Install the CTIPhone Control
- Features of the CTIPhone Control
- Elements of the CTIPhone Control

### **Sample Project Files**

The examples in this manual are based on Visual Basic 5.0. Sample applications can be found in the /SAMPLES subdirectory of your

installation.

# **How to Install CTIPhone Control**

CTIPhone is a simple installation process requiring a start up CD and Network Setting information.

It is recommended that you Exit all Windows applications before running the setup.

## **Installing CTIPhone**

- 1. Load the CTIPhone CD into the CD-ROM Drive.
- 2. Click on the Windows **Start** Button and select **Run.**
- 3. Type:  $x:\C{CT}$ Phone Install (where  $x = CD$ -ROM Drive)
- 4. CTIPhone will now install.
- 5. The Welcome to the InstallShield Wizard for CTIPhone screen will display.

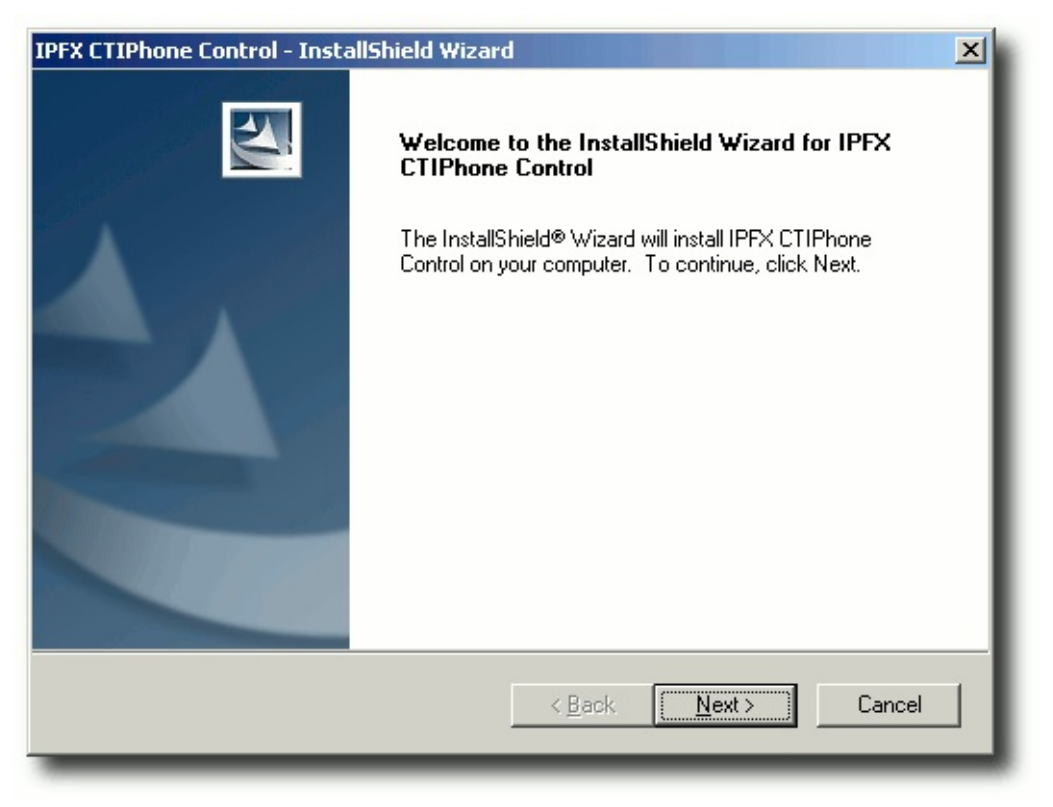

- 6. Click **Next** to continue.
- 7. The IPFX Limited Software License Agreement screen displays.

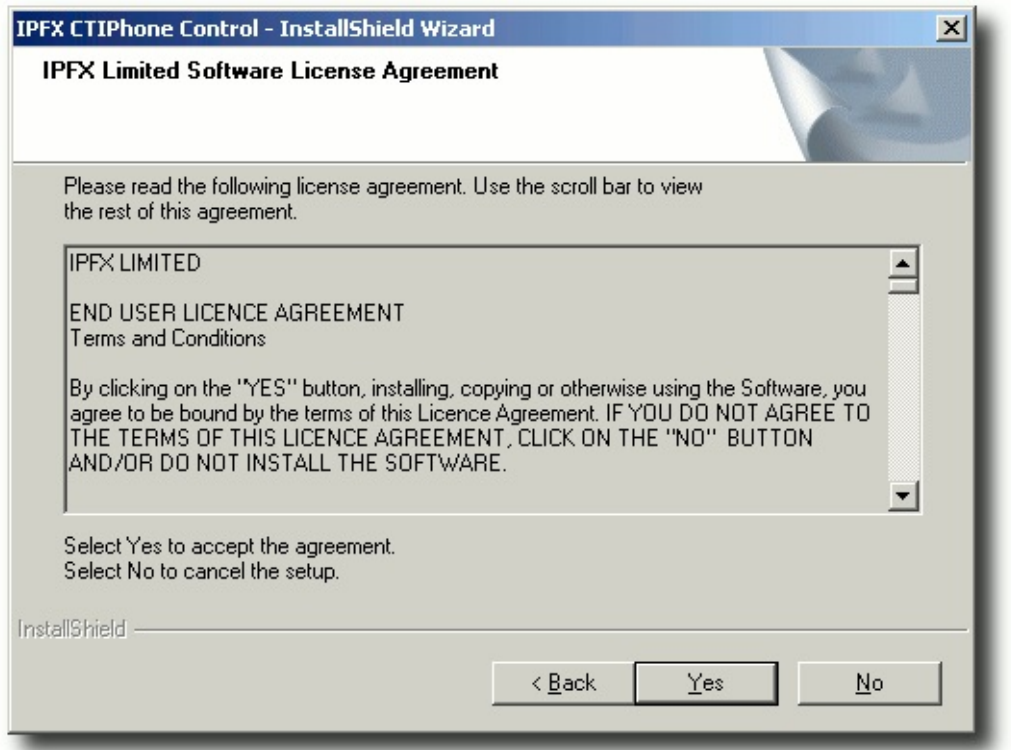

8. In order to install the software, you must have read, understood and accepted the terms and conditions of the EULA.

If you accept the EULA, Click **Yes** to continue.

9. The Choose Destination Location screen displays.

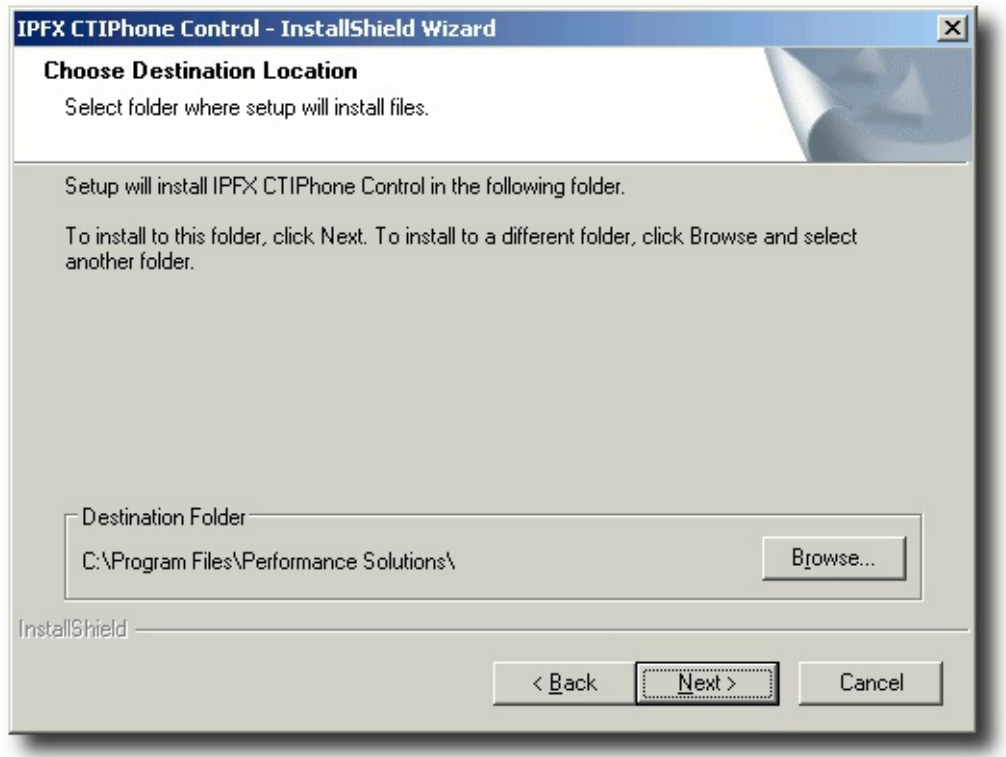

### Click **Next** to continue.

10. The CT Server Connection screen appears:

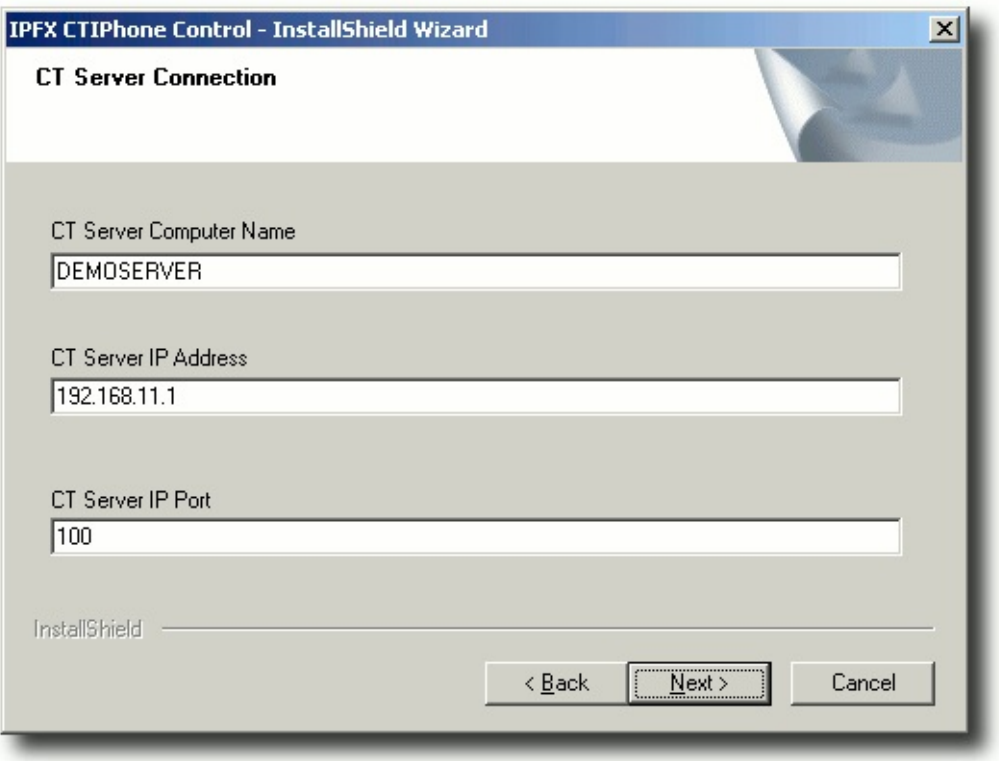

Enter the name, IP address and port of the IPFX Server Click **Next**.

11. The Setup Type screen displays.

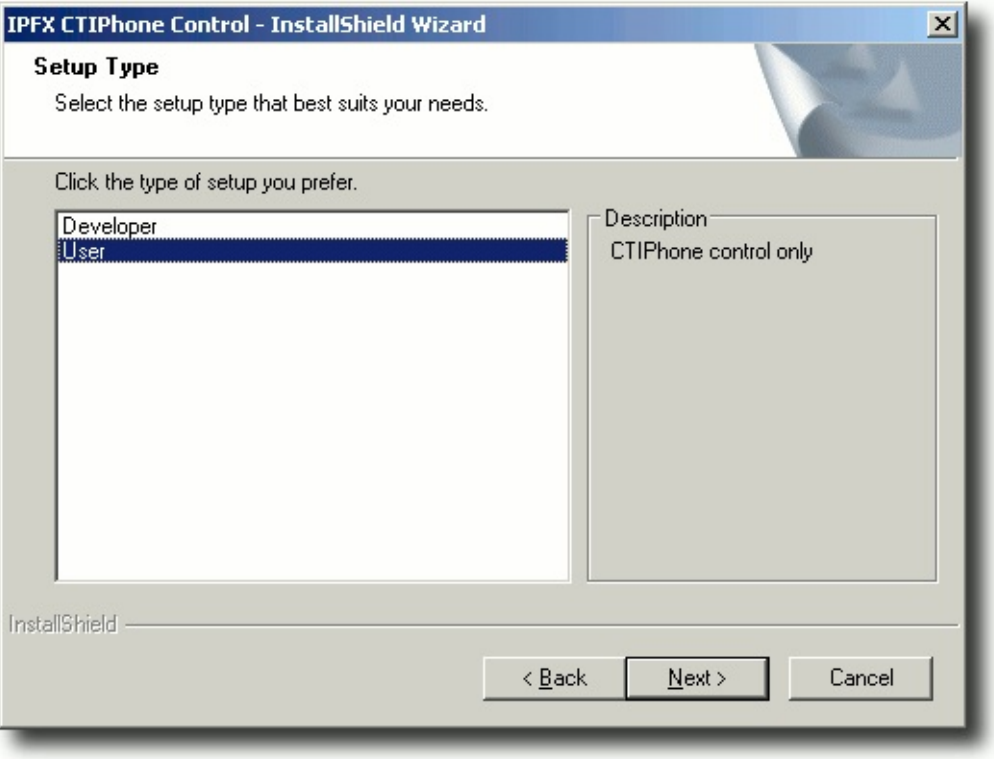

Select the setup type you require:

- **'Developer'** type installs the CTI Phone Control and Sample projects.
- **'User'** type installs the CTI Phone Control only. Click **Next** to continue.
- 12. The Setup Status screen displays:

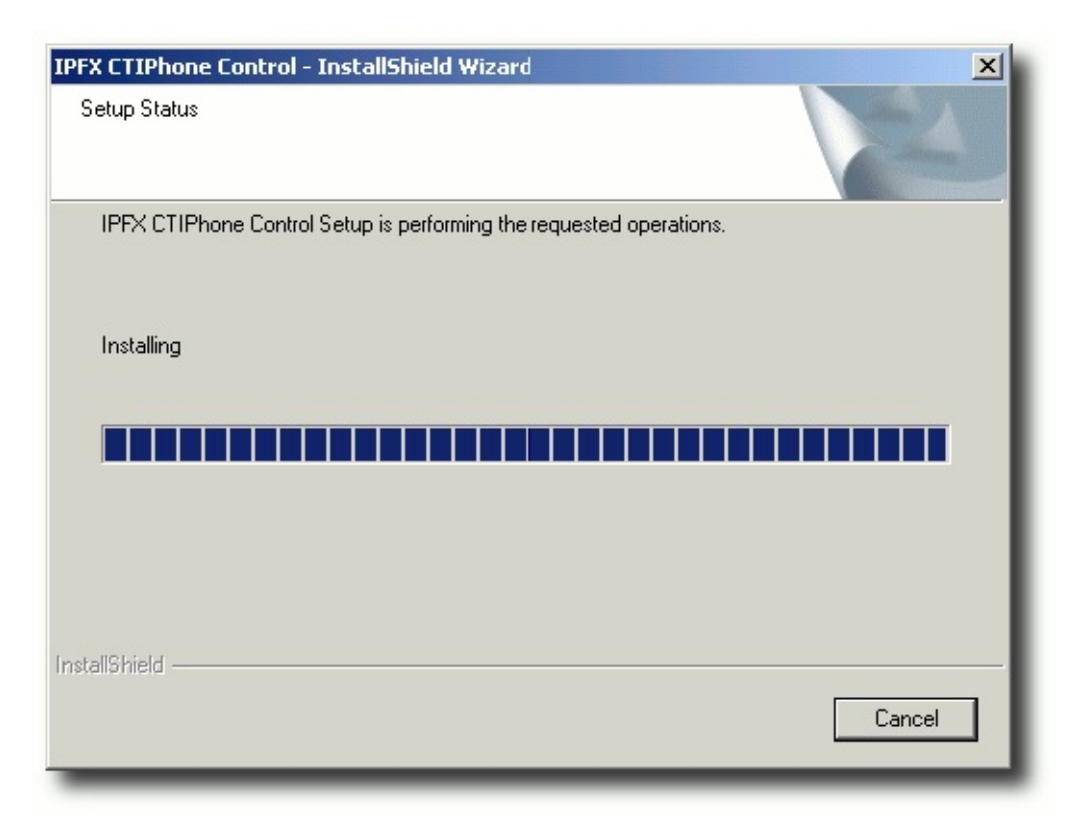

13. When Setup has completed the installation, the InstallShield Wizard Complete screen displays.

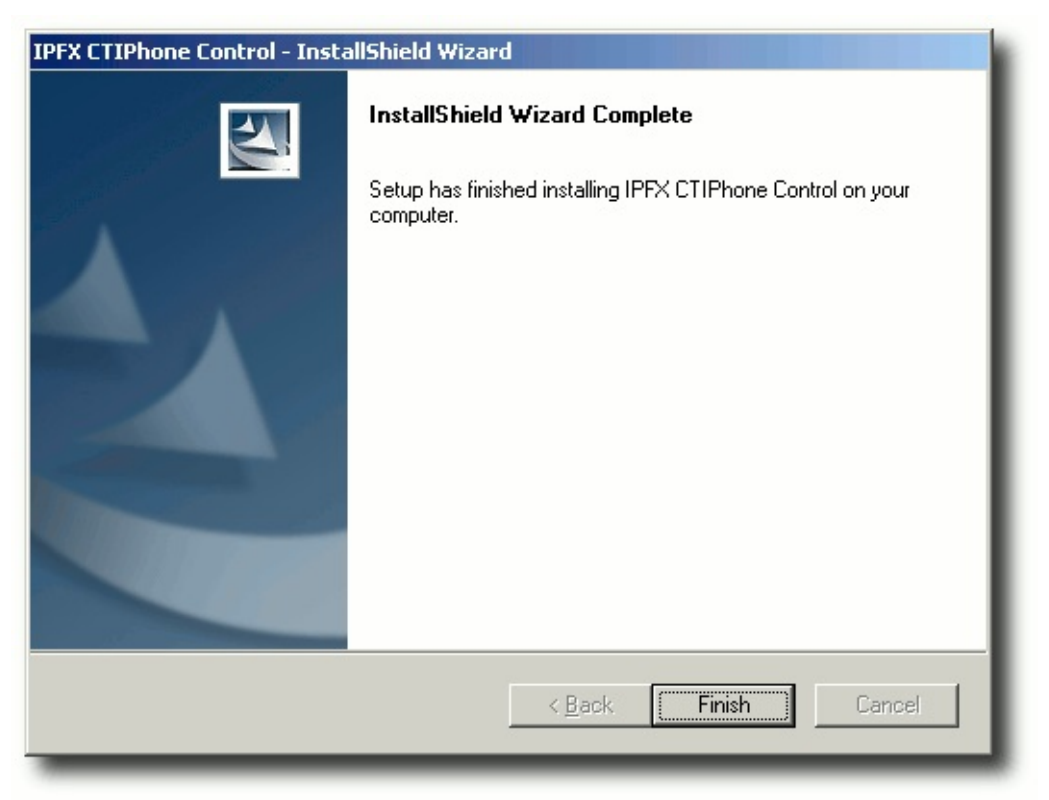

14. Click **Finish** to exit the Wizard.

# <span id="page-11-0"></span>**Features of the CTIPhone Control**

With the CTIPhone Control you can create applications which can react to different events which are received at your phone. You can also control your phone by sending various commands to the server with the ease. The CTIPhone Control provides:

- Notification of an Outgoing call.
- Notification of a Ringing call.
- Notification of an Answered call.
- Notification of a Released call.
- Ability to change which phone is being controlled.
- Dial a phone number. (internal and external numbers)
- **Transfer a call. (internal and external numbers)**
- Answer a call. (internal and external calls)
- Release a call.

With these various features you will be able to take advantage of the facilities offered by the CT Server.

# <span id="page-12-0"></span>**Uses of the CTIPhone Control**

The CTIPhone Control can be used to enhance the functionality of your current system. It can be incorporated in applications such as:

- Telemarketing
- **Order Entry**
- Help Desk

The events that the CTIPhone Control give can be used for a variety of functions. One common use is screen pops. Screen pops are windows which popup and show information relevant to the person handling the call. If your phone system has Caller Identification enabled this would mean you would be able to match this number to the customer in your database and then popup the relevant details.

Take for example an Order Entry program. You could match up the customer based on the Caller Identification passed through and then automatically popup the customers contact details and all recent orders that the customer has placed before they even answer the call. This will mean no effort at all is required by the person answering the call to find these details which will save time for both the caller and the person answering the call.

Another feature of the CTIPhone Control is it allows you to make outbound calls. Now take an outbound telemarketing company. All day a person will be making outbound calls. The CTIPhone Control will automate this task. By simply placing a button next to the number to dial, the person can simply click on the button to place the call. This once again will save time when dialling the number and it will eliminate the chance of dialling the wrong number.

These are just a couple of examples of how the CTIPhone Control can save you time and effort in handling calls with minimal programming complication.

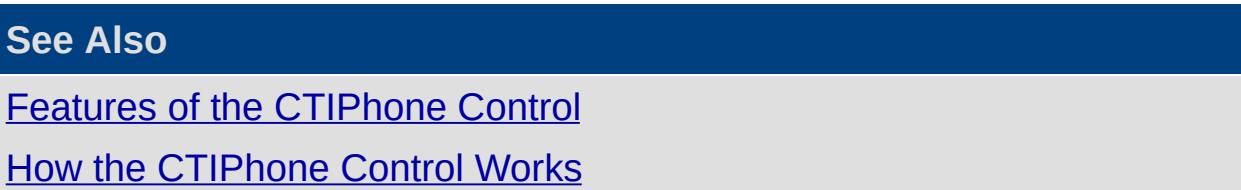

# <span id="page-13-0"></span>**How the CTIPhone Control Works**

The CTIPhone Control allows the developer to easily integrate their application to the power of the CT Server. Figure 1.0 below shows how the CTIPhone Control fits in.

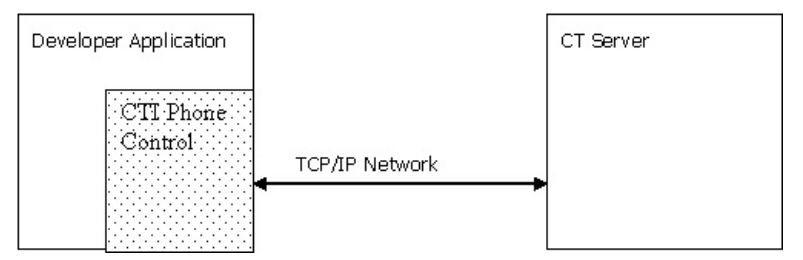

The CTIPhone Control is added to the developers application.

The CTIPhone Control handles all the communication to and from the server. The developer simply interacts with the CTIPhone Control and the control handles all the network messaging.

The CTIPhone Control uses the network protocol TCP/IP to communicate to and receive events from the CT Server.

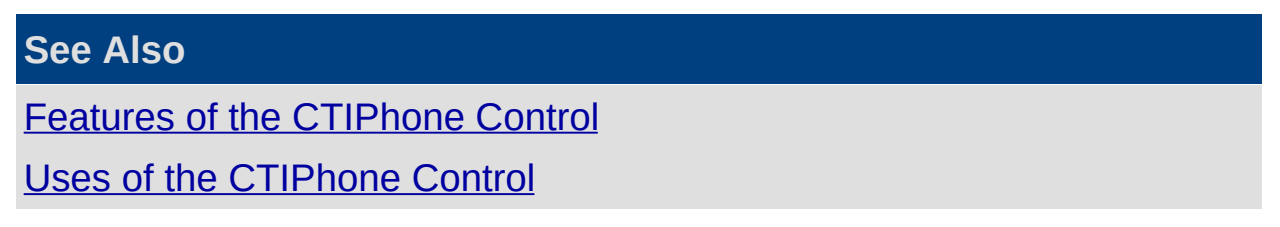

# <span id="page-14-0"></span>**Properties, Methods and Events**

This section lists the methods and properties available with the CTIPhone **Control** 

### **Methods**

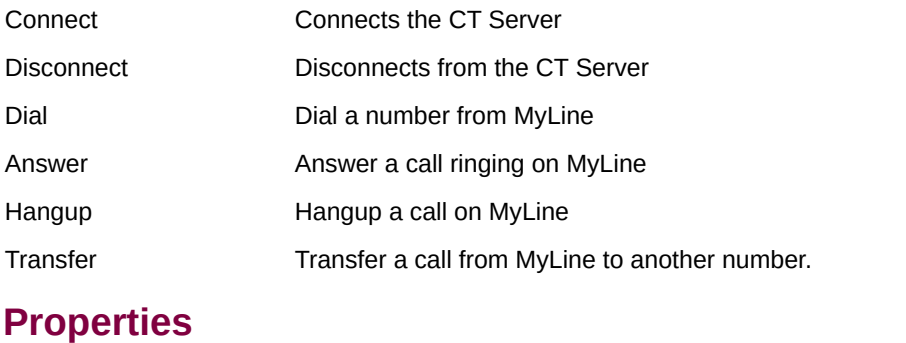

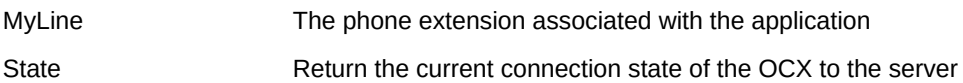

#### **Events**

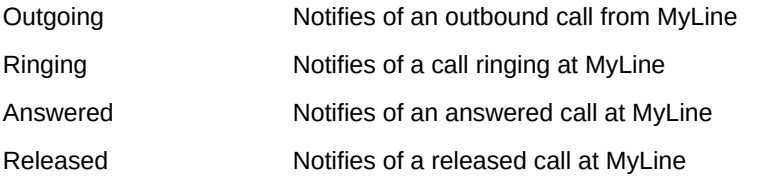

# <span id="page-15-0"></span>**Methods**

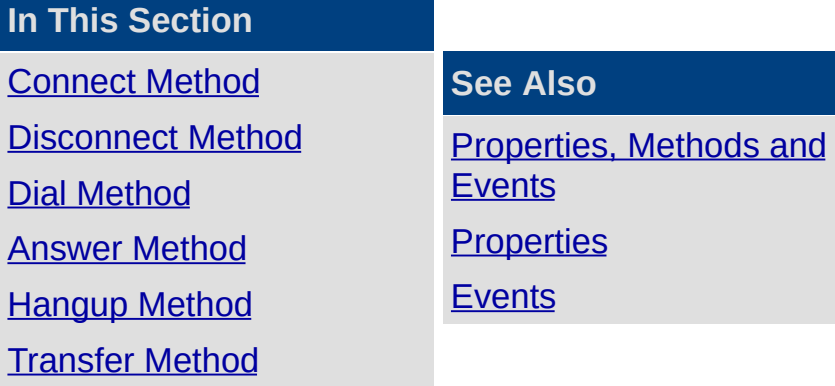

## <span id="page-16-0"></span>**Connect Method**

This method attempts to establish a connection to the CT Server. This must be done before any of the other methods will work. This function picks up two values, which are needed for the connection. The TCP/IP address of the CT Server and the Port number.

These two values are read from the HKLM\Software\Performance Solutions\Settings\ as outlined below:

[Network]

Address=192.168.0.0

Name=CTSERVER

Port=100

#### **Syntax**

object.Connect

The object placeholder represents the CTIPhone Control OCX.

#### **Remarks**

Connect attempts to connect to a remote computer using the TCP/IP network protocol using the information stored in the HKLM\Software\Performance Solutions\Settings\. You must Connect to the server before you will be notified of any telephony events or before any other methods will function correctly.

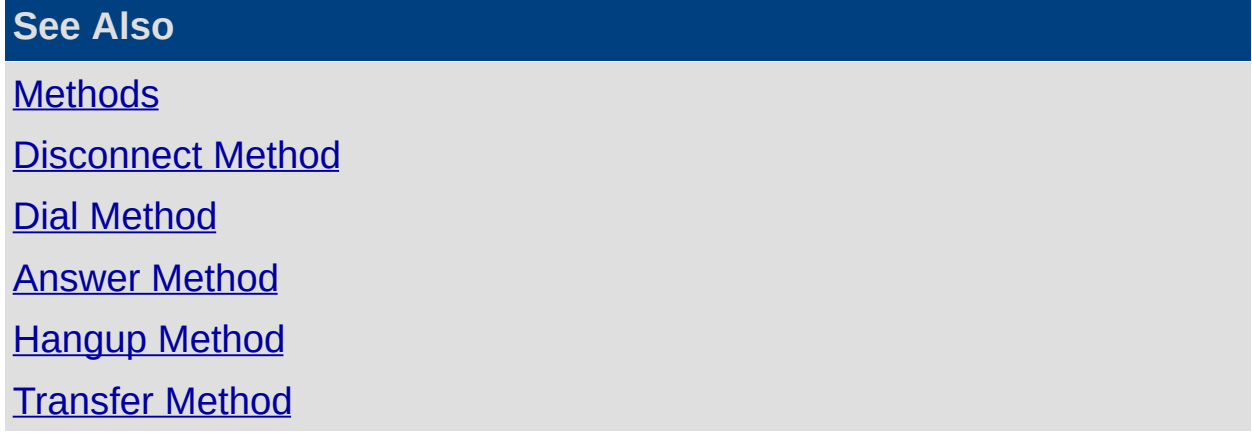

## <span id="page-17-0"></span>**Disconnect Method**

This method disconnects the OCX from the CT Server. This will mean all events and other action methods will not be available.

#### **Syntax**

object.Disconnect

The object placeholder represents the CTIPhone Control OCX.

#### **Remarks**

If the CTIPhone Control is unload without calling the disconnect method the CTIPhone Control will issue a disconnect itself.

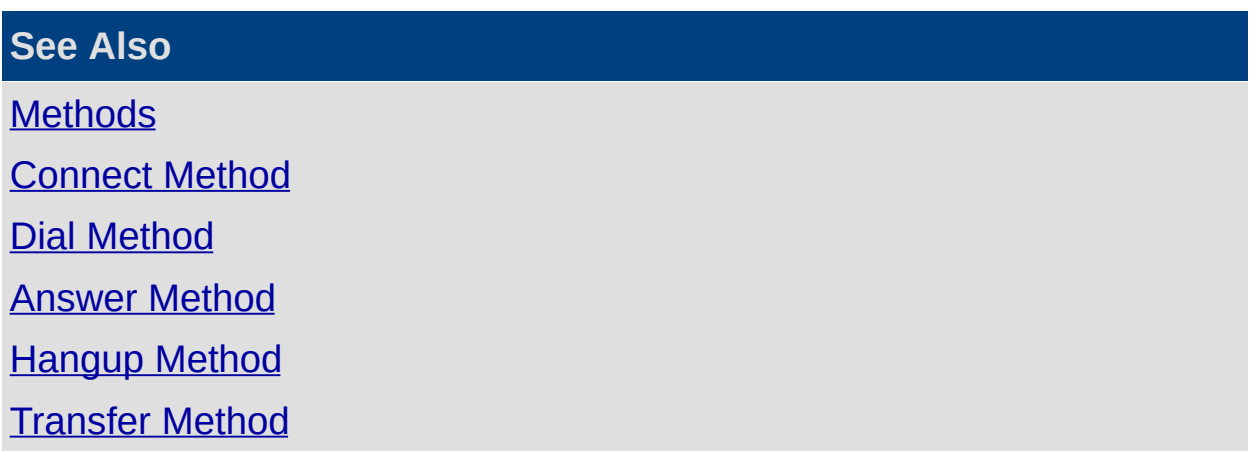

## <span id="page-18-0"></span>**Dial Method**

This method sends a request to the CT Server to Dial a number from myline.

#### **Syntax**

Object.Dial Number

The Dial method syntax includes the following parts:

#### **Part Description**

object The object placeholder represents the CTIPhone Control OCX

Number The number to be dialled

#### **Remarks**

Sends a TCP/IP message to the CT Server to ask it to Dial a number.

When the request is sent it sends the myline information so that the server knows which extension to dial from and it sends the number to Dial (either an external or internal number).

If it is an external number no prefix is required, this will automatically be inserted by the server.

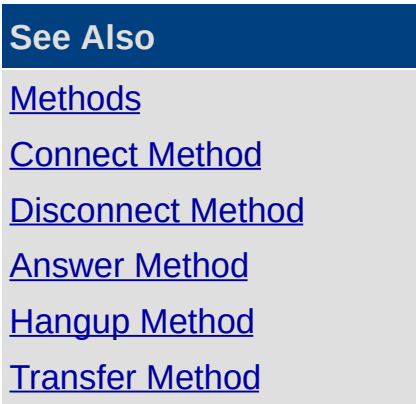

## <span id="page-19-0"></span>**Answer Method**

This method sends a request to the CT Server to Answer myline.

#### **Syntax**

Object.Answer

### **Remarks**

Sends a TCP/IP message to the CT Server to ask it to Answer MyLine.

When the request is sent it sends the MyLine information so that the server knows which extension to answer.

This method is only available for digital phones, because it is not possible to take an analog phone offhook.

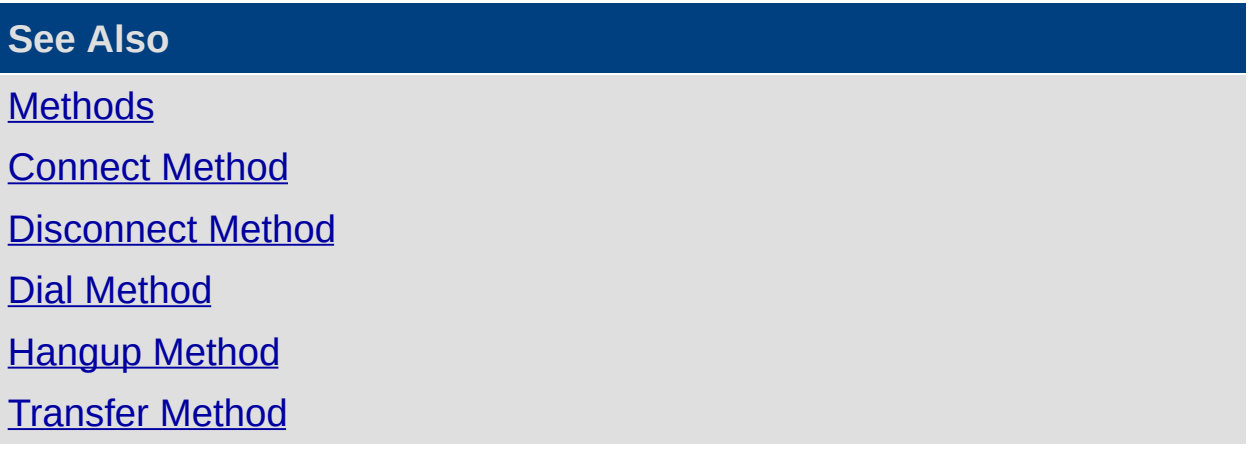

## <span id="page-20-0"></span>**Hangup Method**

This method sends a request to the CT Server to Hangup myline.

### **Syntax**

Object.Hangup

### **Remarks**

Sends a TCP/IP message to the CT Server to ask it to Hangup myline.

When the request is sent it sends the myline information so that the server knows which extension to hangup.

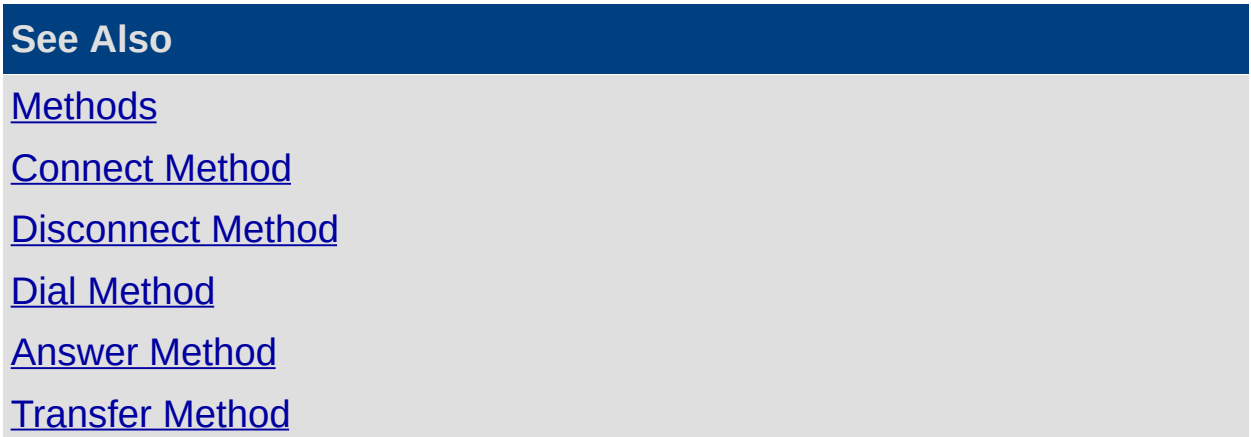

## <span id="page-21-0"></span>**Transfer Method**

This method sends a request to the CT Server to Transfer a call from myline.

### **Syntax**

Object.Transfer Number

The Transfer method syntax includes the following parts

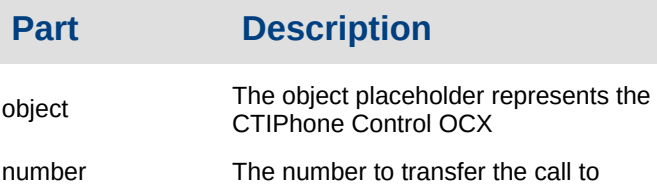

### **Remarks**

Sends a TCP/IP message to the CT Server to ask it to Transfer the call on myline to another number.

When the request is sent it sends the myline information so that the server knows which extension to transfer from and it sends the number to dial, either an external or internal number (external transfers will not succeed if external transfers are not enabled on the PABX).

If it is an external number no prefix is required, this will automatically be inserted by the server.

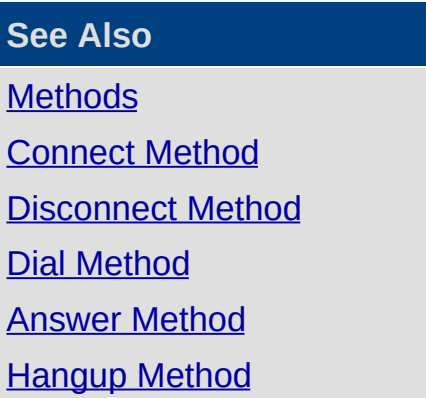

# <span id="page-22-0"></span>**Properties**

**In This Section**

MyLine [Property](#page-23-0)

**State [Property](#page-24-0)** 

**See Also**

[Properties,](#page-14-0) Methods and **Events [Methods](#page-15-0)** 

**[Events](#page-25-0)** 

## <span id="page-23-0"></span>**MyLine Property**

This property set or gets the extension that we want to control and receive events for.

#### **Syntax**

Object.MyLine

The object placeholder represents the CTIPhone Control OCX.

#### **Remarks**

This property allows you to set and retrieve the extension which is being control by the CTIPhone Control.

This is the extension which you will receive events for and will be actioned when sending requests. This extension must be setup correctly on the CT Server for events and methods to function correctly.

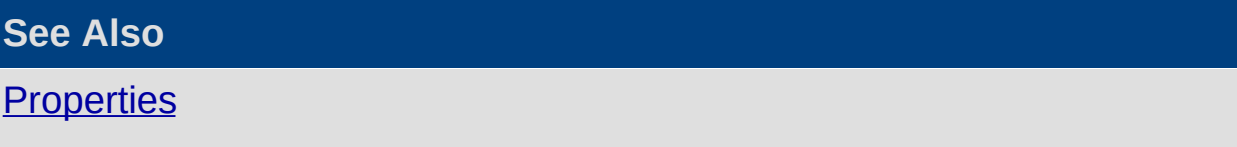

**State [Property](#page-24-0)** 

## <span id="page-24-0"></span>**State Property**

This read only property returns the current connection status to the CT Server.

**Syntax** 

Object.State

The object placeholder represents the CTIPhone Control OCX.

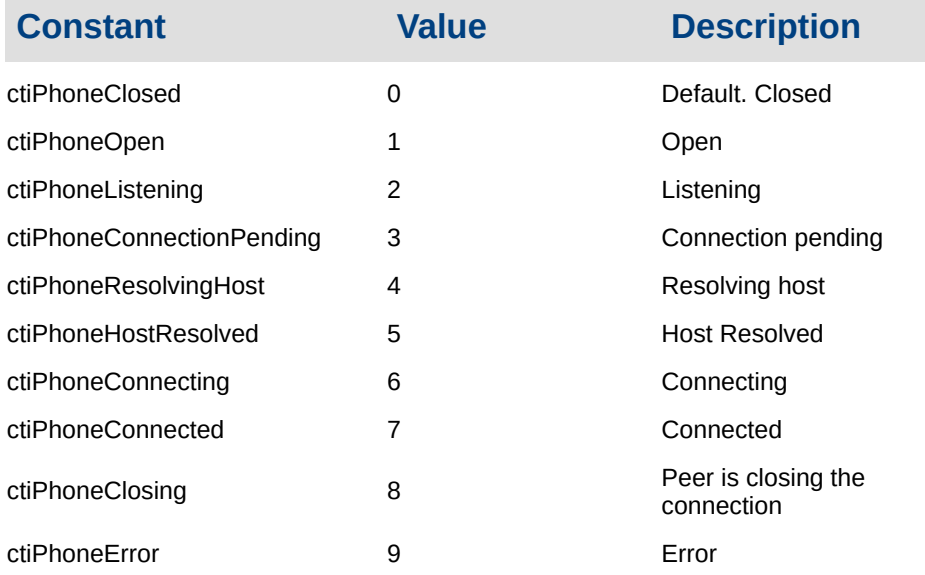

### **Remarks**

This read only property returns the current connection state to the server.

Typically if a connection is not established the state will be ctiPhoneClosed, if a connection is established the the state will be ctiPhoneConnected.

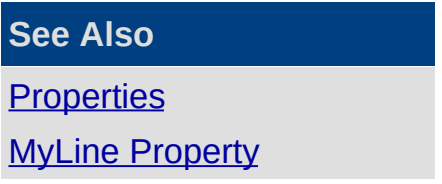

# <span id="page-25-0"></span>**Events**

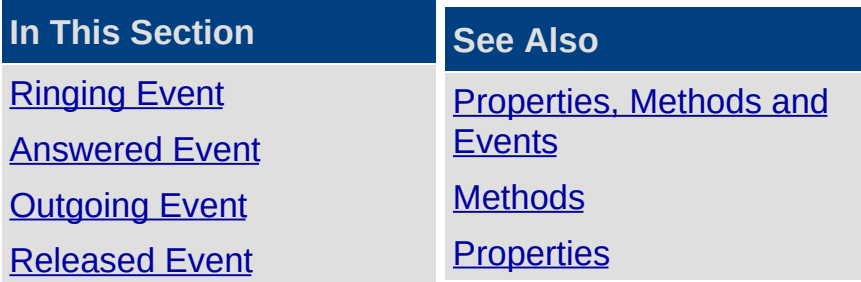

## <span id="page-26-0"></span>**Ringing Event**

Occurs when a call is ringing at MyLine.

#### **Syntax**

object Ringing (ID As String, Extension As String, DNIS As String, \_DNISDescription As String, CLID As String, CLIDDescription As String, \_ByVal CLIDAccountCode As String, Queue As Long, \_QueueTime As Long, RingTime As Long, TalkTime As Long)

The Ringing event syntax has these parts:

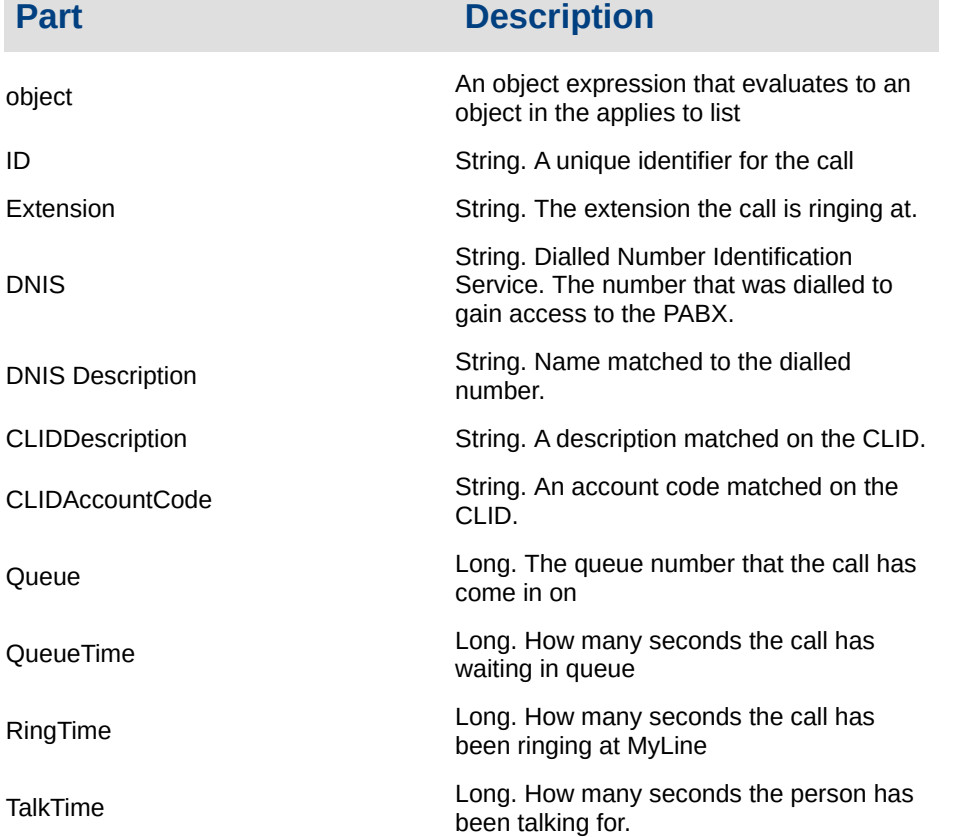

### **Remarks**

This event will occur when there is a call ringing at the extension specified by MyLine.

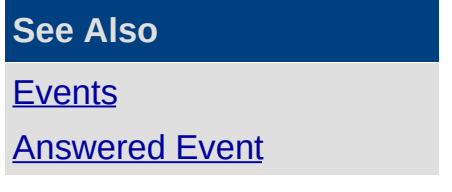

[Outgoing](#page-30-0) Event [Released](#page-31-0) Event

## <span id="page-28-0"></span>**Answered Event**

Occurs when a call is answer at MyLine.

#### **Syntax**

object\_Answered(ID As String, Extension As String, DNIS As String, \_DNISDescription As String, CLID As String, CLIDDescription As String, \_ByVal CLIDAccountCode As String, Queue As Long, \_QueueTime As Long, RingTime As Long, TalkTime As Long)

The Answered event syntax has these parts:

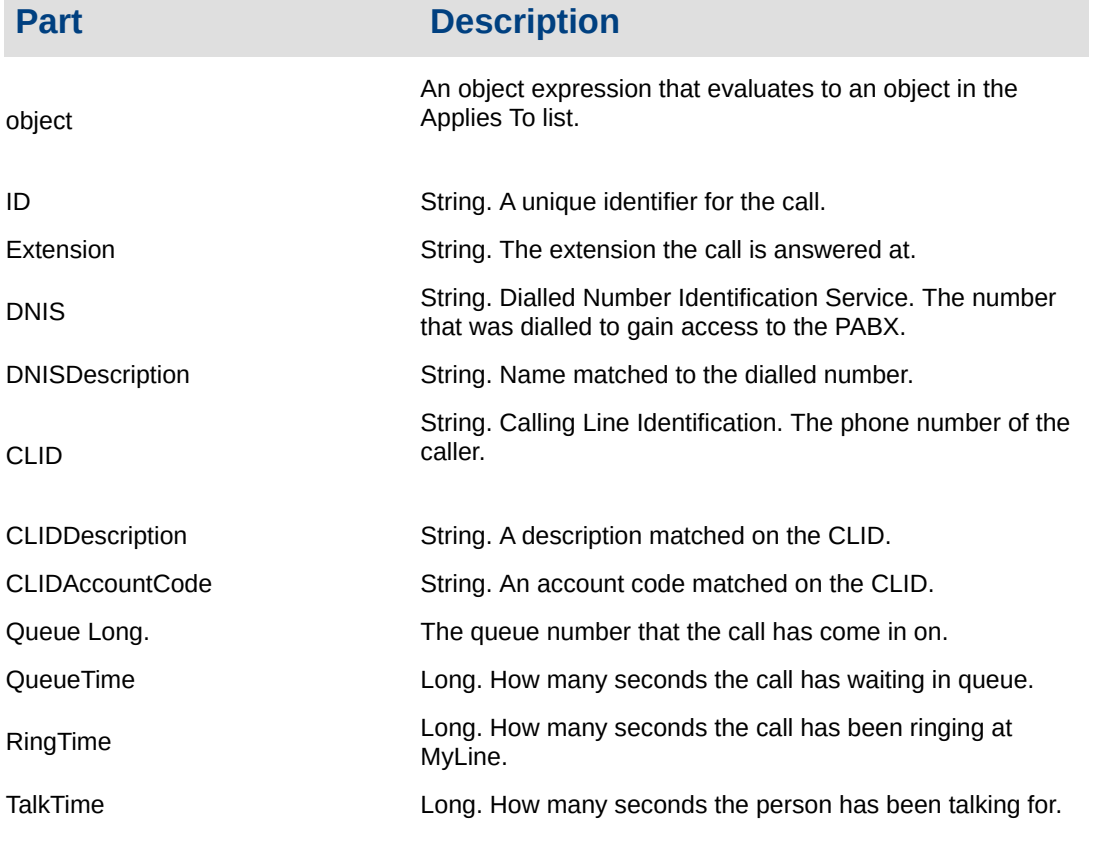

#### Remarks

This event will occur when there is a call answered at the extension specified by MyLine.

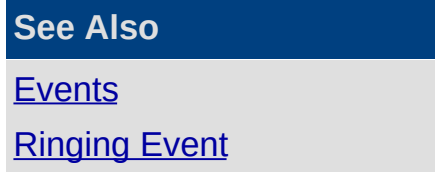

[Outgoing](#page-30-0) Event [Released](#page-31-0) Event

## <span id="page-30-0"></span>**Outgoing Event**

Occurs when MyLine is taken offhook.

### **Syntax**

object\_Offhook(ID As String, Extension As String, DNIS As String, \_DNISDescription As String, CLID As String, CLIDDescription As String, \_ByVal CLIDAccountCode As String, Queue As Long, \_QueueTime As Long, RingTime As Long, TalkTime As Long)

The Outgoing event syntax has these parts:

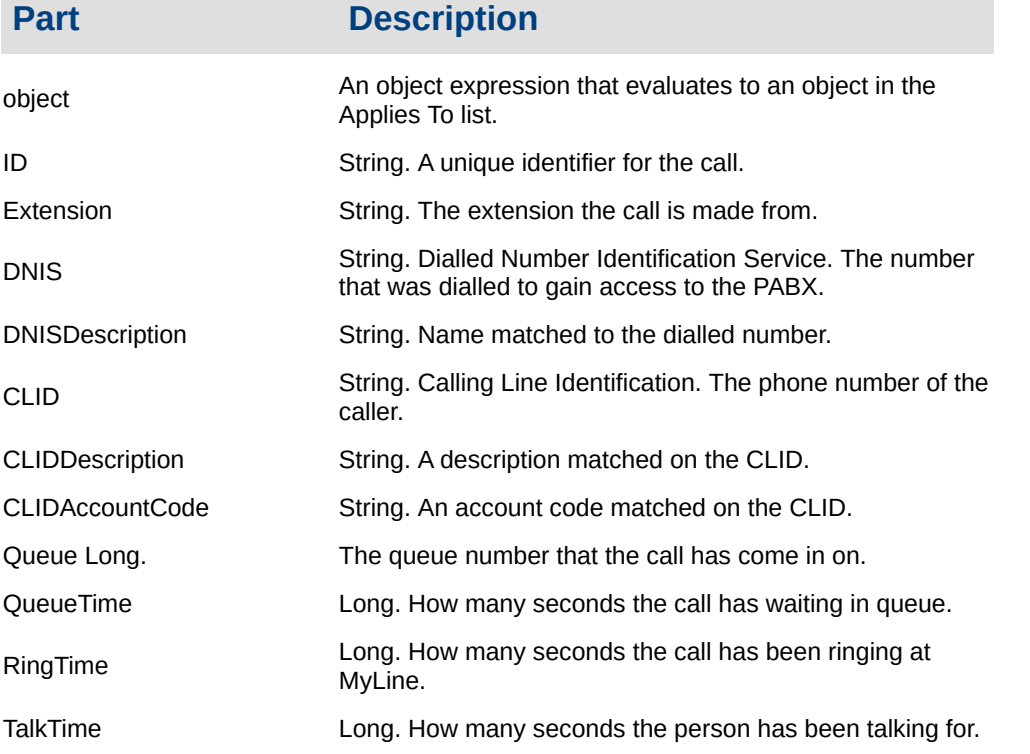

### **Remarks**

This event will occur when MyLine is taken offhook to make an outbound call.

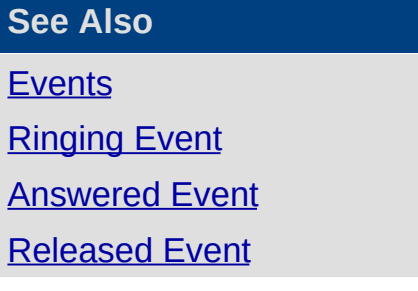

## <span id="page-31-0"></span>**Released Event**

Occurs when MyLine is hung up.

#### **Syntax**

#### object\_Released(ID As String)

The Released event syntax has these parts:

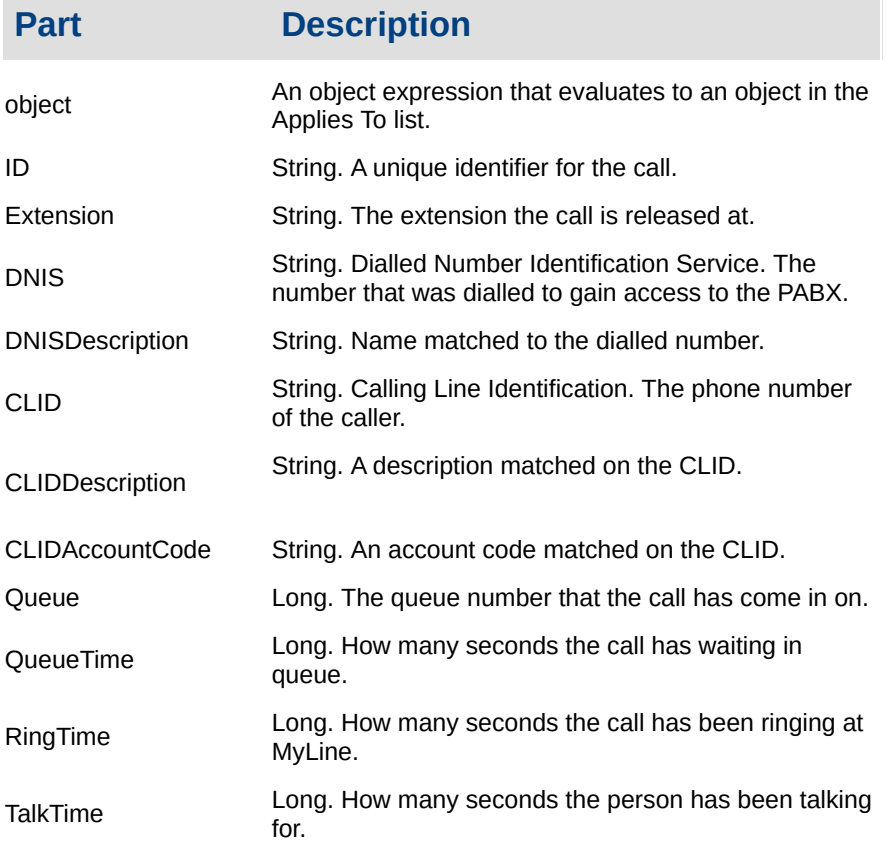

#### **Remarks**

This event will occur when MyLine is hung up.

**See Also [Events](#page-25-0)** [Ringing](#page-26-0) Event

[Answered](#page-28-0) Event

**[Outgoing](#page-30-0) Event**